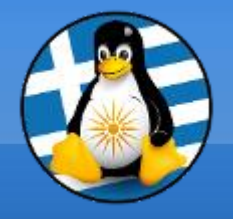

### **GreekLUG**

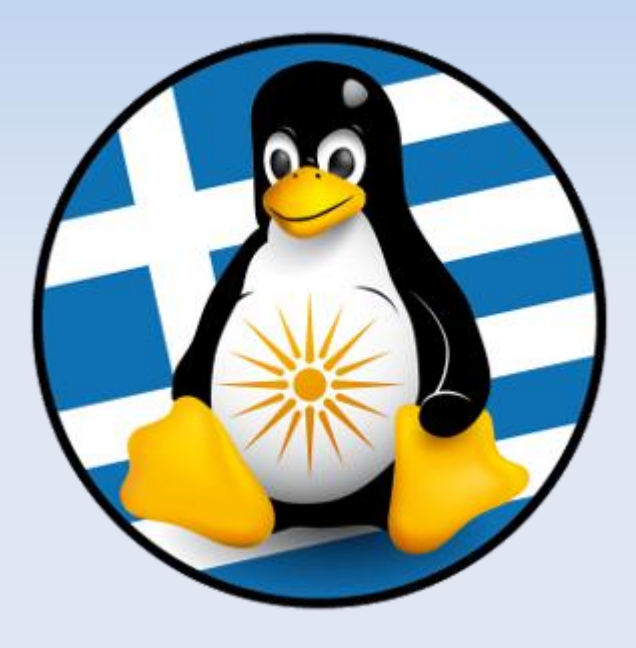

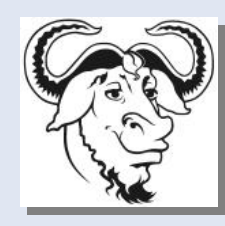

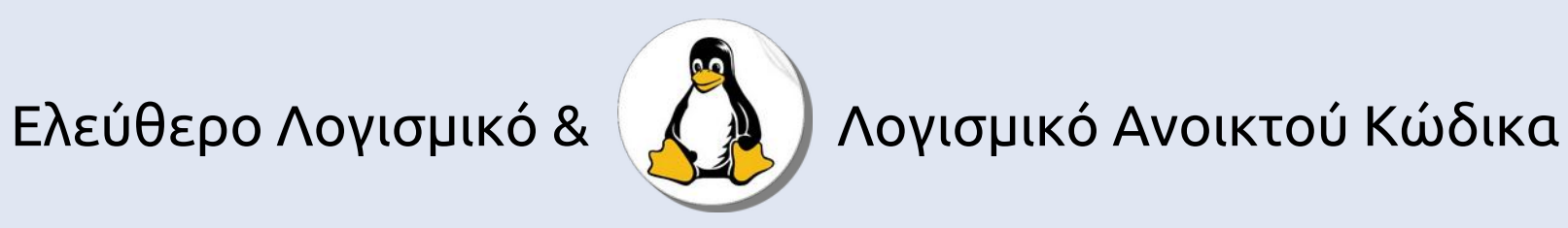

#### **Προγράμματα και Εφαρμογές**

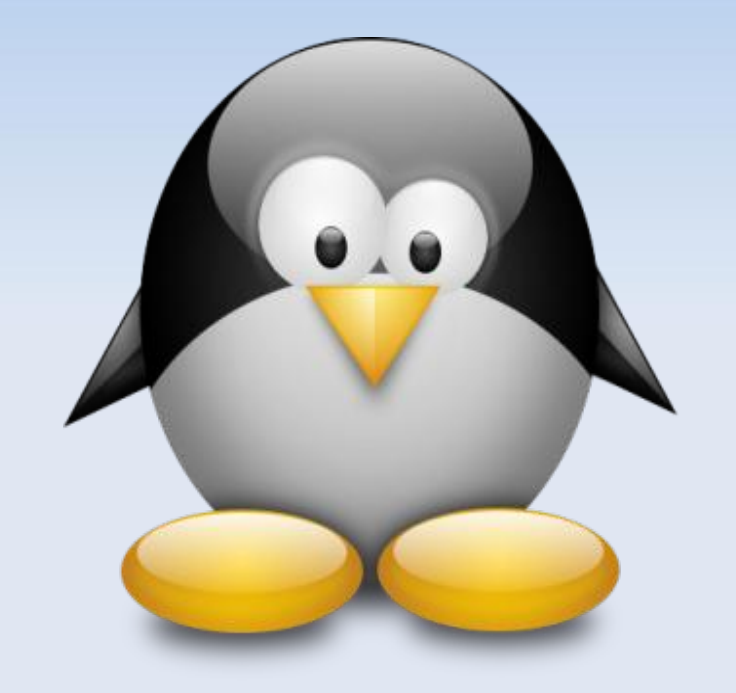

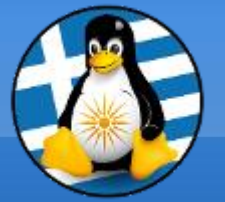

# **Μάθημα 4ο**

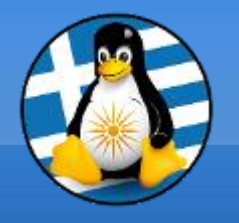

# **Ύλη Μαθημάτων ΙV**

# **Μαθ. 4 : Προγράμματα και Εφαρμογές**

- ●Εγκατάσταση Προγραμμάτων,
- ●Εξήγηση των "market" εφαρμογών,
- •Εφαρμογή κειμενογράφου,
- •Εφαρμογή αριθμομηχανής

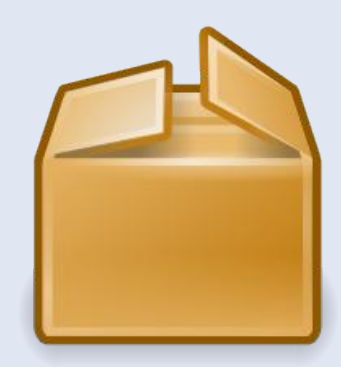

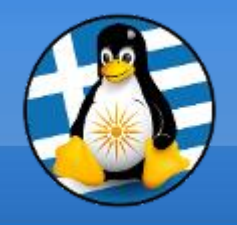

### 1. Εγκατάσταση

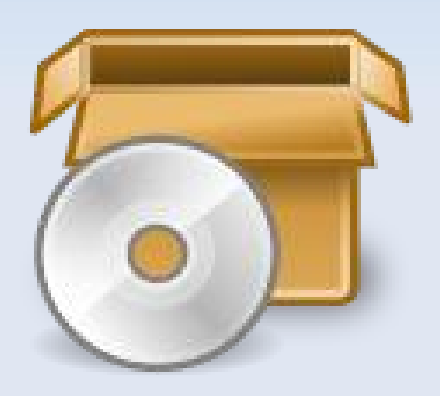

Ο πιο απλός τρόπος, για να εγκαταστήσουμε και να απεγκαταστήσουμε λογισμικό στο είναι το **Κέντρο Λογισμικού**

**Περιέχει άμεσα τις διαθέσιμες εφαρμογές!**

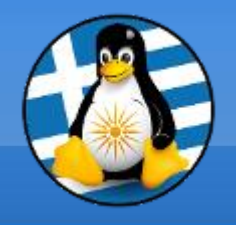

Κάθε λογισμικό περιέχει κάποιες βασικές πληροφορίες για τον εαυτό του, όπως:

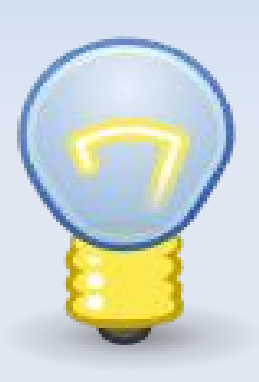

➢έκδοση ➢ημερομηνία ➢επίσημη ιστοσελίδα ➢πληροφορίες άδειας χρήσης ➢εγχειρίδιο - Βοήθεια

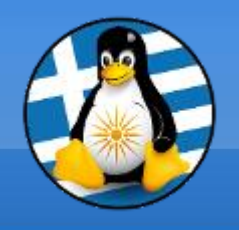

Όλα τα προγράμματα έχουν ένα βασικό μενού... όπως...

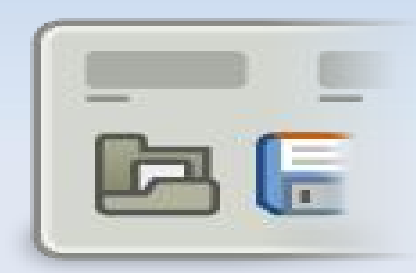

*Αρχείο | Επεξεργασία | Προβολή...*

από όπου μπορούμε να βρούμε τις διαθέσιμες ρυθμίσεις και επιλογές

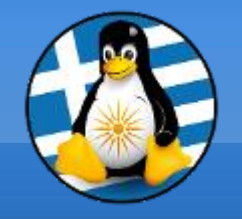

4. Βοηθήματα

#### Περιέχει βοηθητικές εφαρμογές, όπως:

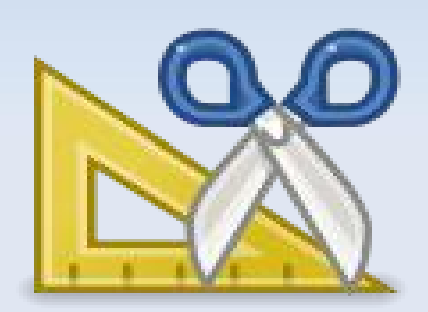

- Σημειωματάριο
- Αριθμομηχανή
- Αναζήτηση Αρχείων
- Διαχειριστής Αρχείων
- Στιγμιότυπο Οθόνης

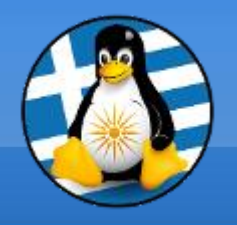

5. Σημειωματάριο

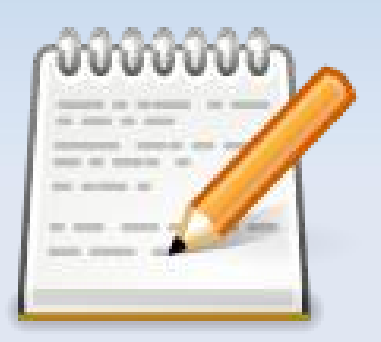

Είναι ένας **επεξεργαστής μη-μορφοποιημένου κειμένου** με πολλές δυνατότητες

Χρησιμοποιείται συνήθως σε σημειώσεις και απλά έγγραφα

Τυπικό αρχείο **.txt**

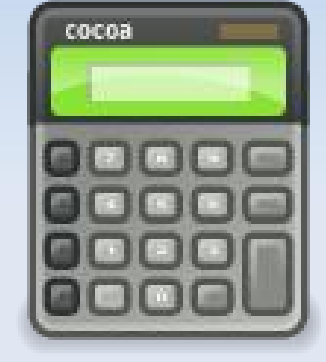

# 6. Αριθμομηχανή

### Μαθηματικές πράξεις,

● Προχωρημένες

• Επιστημονικές

• Εμπορικές

● Απλές

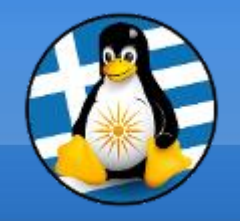

7. Εύρεση Αρχείων

#### Με βάση τις πληροφορίες, όπως:

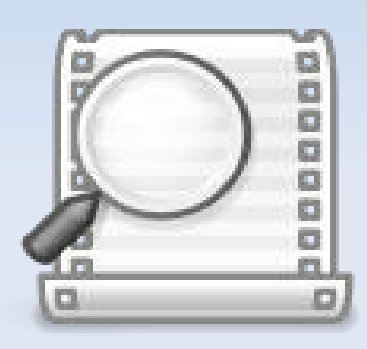

- Φάκελος
- Ημερομηνία δημιουργίας
- Ημερομηνία τροποποίησης
- Όνομα
- Κατάληξη
- Χρήστης (ιδιοκτήτης)
- Μέγεθος

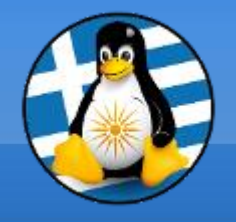

8. Στιγμιότυπο

#### Άμεση απεικόνιση του τι βλέπουμε στην οθόνη μας...

#### ...αποθήκευση σε αρχείο εικόνας!

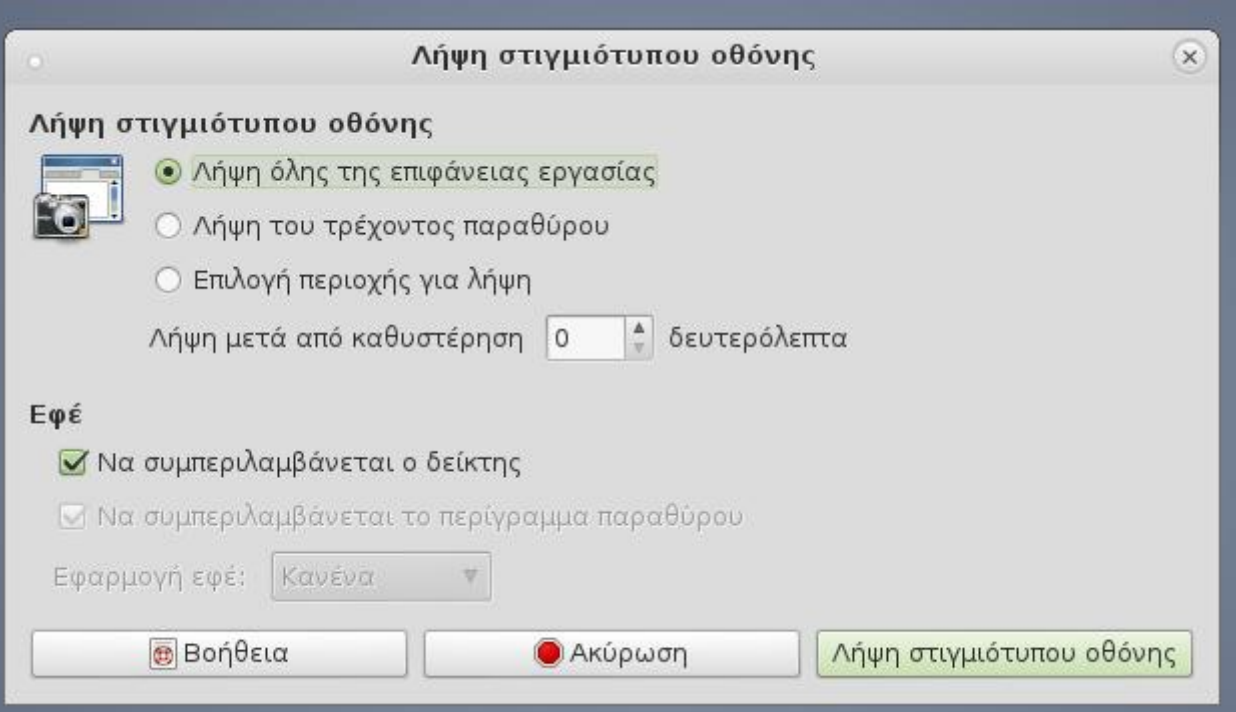

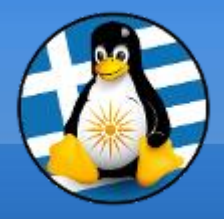

# **Ερωτήσεις;**

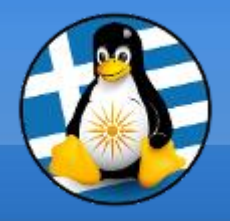

## **Πρακτική!**

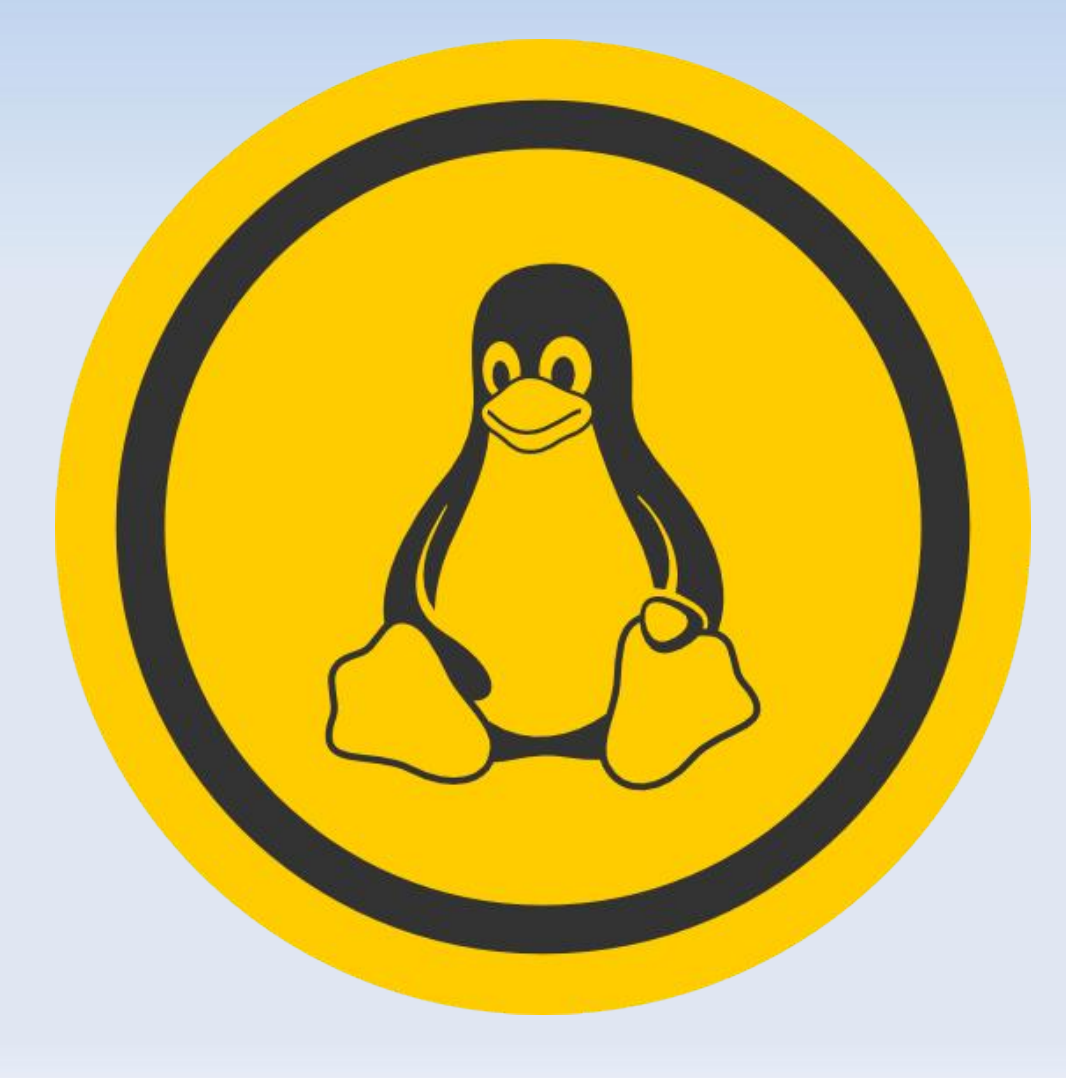

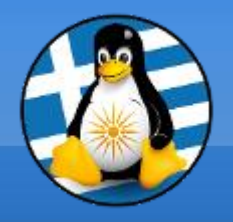

#### **Το αρχείο της παρουσίασης από την Ελληνική Ένωση Φίλων ΕΛ/ΛΑΚ (GreekLUG) διέπεται από την άδεια**

#### **Creative Commons Αναφορά Δημιουργού - Μη Εμπορική Χρήση - Παρόμοια Διανομή 4.0 Διεθνές (CC BY-NC-SA 4.0)**

**<https://creativecommons.org/licenses/by-nc-sa/4.0/deed.el>**

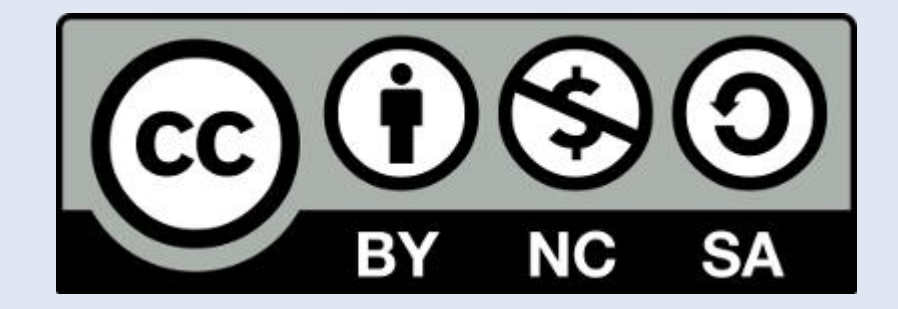

**Ελληνική Ένωση Φίλων ΕΛ/ΛΑΚ | GreekLUG https://www.greeklug.gr/**